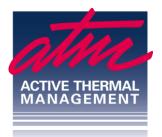

**Active Thermal Management** 

The trusted name in thermal protection

## **Cool-wall Installation Instructions**

All Cool-wall fan panels are mounted to supply fresh air to or extract heated air from video panels (or other heat-producing systems). Mounting holes are not pre-made in the panels; they should be drilled at locations appropriate for each specific application. Select the location for the thermal probe, the small silver-colored cylinder attached to the thermal control board located between the center fans. Position the probe where it can sense the heat from the equipment; the probe's lead can be lengthened as much as necessary using any 2-conductor wire - voltage and current is extremely low; the probe has no polarity.

Plug the power supply into an AC outlet that is always live and plug the power supply's output lead into the connector attached to the control unit. *Note that the small temperature display on the control board reads in degrees Celsius, not Fahrenheit.* 

When the temperature at the thermistor reaches 32 degrees C, (about 90F - see below) the fans will begin to turn. The fans will stop when the temperature falls below 29C (about 85F). A hair dryer can be used to check for proper operation.

To change the temperature at which the fans turn ON, press the SET button on the control board momentarily. The display will blink. Press the  $\nabla$  or  $\blacktriangle$  buttons to change to the desired temperature. After a few seconds, the new temperature will be stored.

To change the temperature at which the fans turn OFF, decide how many degrees below the turn-on temperature you wish the fans to stop, called the differential. (The factory setting is 3 Celsius degrees, or about 5 Fahrenheit degrees.) To change the differential:

Hold the SET button for 5 seconds. P0 will be displayed.\* Press the  $\blacktriangle$  button once to change the display to P1, then press SET again. The present differential temperature will be displayed. Use the  $\blacktriangle$  and  $\checkmark$  buttons to set the desired differential. The display

25570 Rye Canyon Rd. (661) 294-7999 voice techinfo@activethermal.com Valencia, California 91355 (661) 294-1115 fax www.activethermal.com will return to showing system temperature after a few seconds; the new temperature differential has been stored.

## OVER

For your convenience, here are some commonly-used Fahrenheit temperatures and their Celsius equivalents, rounded to the nearest whole degree:

| 80F = 27C |
|-----------|
|           |

85F = 29C 90F = 32C

95F = 35C 100F = 38C

\*Pressing the ▲ or ▼ buttons again will cycle the display through the following codes: P1, P2, P3, P4, P5, P6, and back to P0. Many of these codes refer to parameters used in heating and refrigeration systems, not in cooling systems. Should any be adjusted accidentally, restore them to their factory settings:

P0 - C (for "cooling") P1 - Desired differential, set as described above P2 - 110 P3 - -50 P4 - 0 P5 - 0 P6 - Off